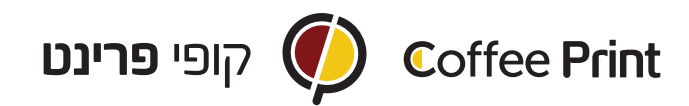

## הנחיות ליצירה קובץ לחוברת סיכות וסגירה נכונה לדפוס

.1 ליצור קובץ בתוכנת InDesign של אדובי.

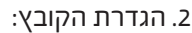

 לפני שמזינים את מידות הדפים לתוכנה יש לזכור כמה נקודות חשובות: א. מספר הדפים בחוברת חייבים תמיד להתחלק ב.4-

 (מומלץ לא לעבור את ה48- עמודים, מאחר שבכמות גדולה יותר החוברת לא תיסגר כמו שצריך).

ב. יש לשים לב לכיוון פתיחת החוברת- החוברת הינה אנגלית או עברית?

ג. יש לשים לב לכיוון הדף- החוברת הינה שוכבת או עומדת?

ד. לא לשכוח לקחת בחשבון דפים ריקים- דף ריק נחשב עמוד וצריך להופיע בקובץ.

ה. להקפיד שהשוליים הפנימיים יהיו 2 ס"מ והחיצוניים 1.5 ס"מ ו. בליד של 3 מ"מ מכל צד.

.3 סגירת הקובץ:

כשהסתיים עיצוב החוברת ואחרי שבדקתם שמספר העמודים מתחלק ב,4- יש לסגור את החוברת לקובץ PDF:

- File -> Export •
- שימו לב שסוג הקובץ הינו PDF לדפוס.
	- בהגדרות יש לבחור Quality Press.
- יש לודא שהקובץ נשמר בתור Pages, אנחנו לא מדפיסים Spreads.
	- יש לודא שה- marks crop וה- Bleeds מסומנים.
	- לאחר שכל ההגדרות הנכונות הוגדרו, ניתן ללחוץ Export.
	- את הקובץ הסופי יש לשמור באותיות אנגלית ו/או מספרים בלבד.

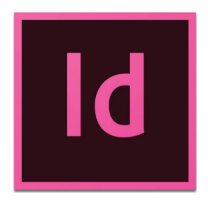

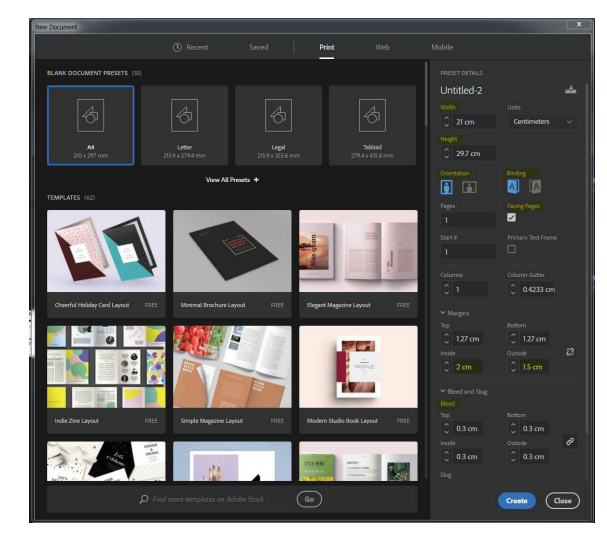

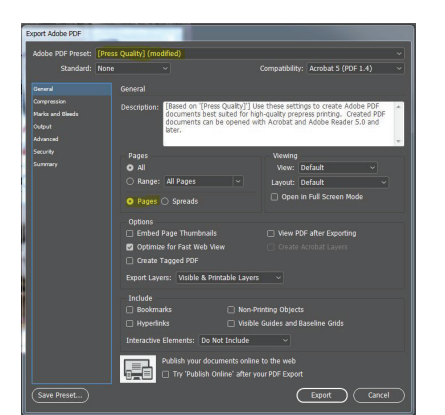

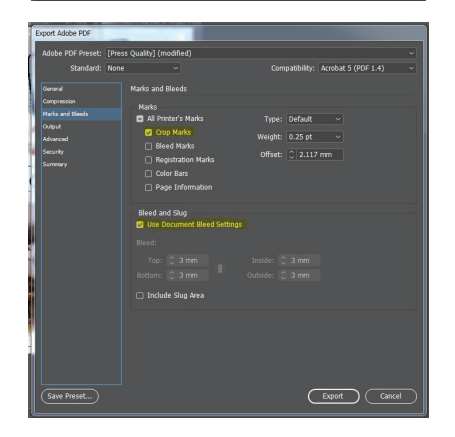

בית קופי פרינט בע"מ, פרישמן 46 קומה 1- (פינת דיזנגוף), תל-אביב Coffee-print House Ltd. 46 Frishman St. (Corner Dizingof), Tel-Aviv, Israel uww.coffee-print.com ◆ Tel: +972-3-5253388 ">